## Bedienungsanleitung

## **PHILIPS**

 $Pic$ o $Pic$  Micro $^+$ 

Portable projector

PPX325

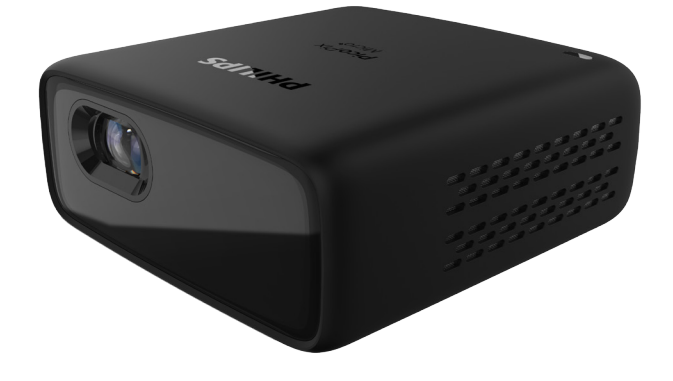

Registrieren Sie Ihr Produkt und erhalten Sie Support unter [www.philips.com/](http://www.philips.com/welcome)support

## Inhaltsverzeichnis

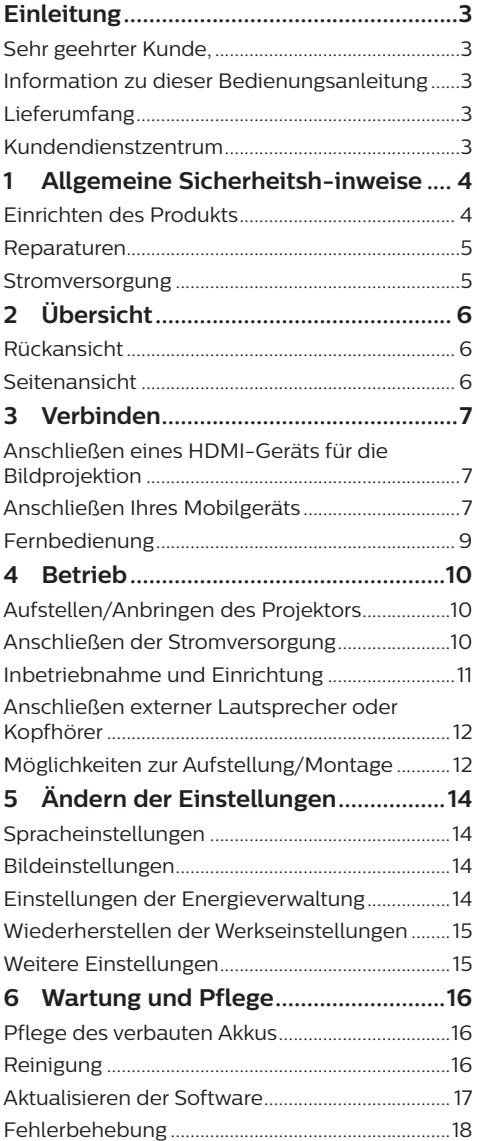

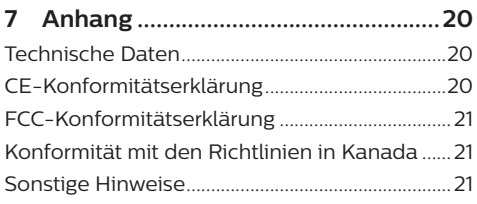

## <span id="page-2-0"></span>**Einleitung**

### **Sehr geehrter Kunde,**

vielen Dank, dass Sie sich für diesen Projektor entschieden haben.

Wir hoffen, Sie genießen dieses Produkt und die vielen Funktionen, die es Ihnen bietet!

### **Information zu dieser Bedienungsanleitung**

Mit der diesem Produkt beiliegenden Kurzanleitung sind Sie in der Lage, dieses Produkt schnell und einfach in Betrieb nehmen. Ausführliche Beschreibungen dazu finden Sie in den folgenden Kapiteln dieser Bedienungsanleitung.

Lesen Sie sich die vollständige Bedienungsanleitung aufmerksam durch. Beachten Sie stets sämtliche Sicherheitshinweise, um den ordnungsgemäßen Betrieb dieses Produkts zu gewährleisten (**siehe [Allgemeine Sicherheitsh-inweise, Seite 4](#page-3-1)**). Bei Nichtbeachtung dieser Anleitung übernimmt der Hersteller keine Haftung für entstehende Schäden.

### **Verwendete Symbole**

#### **Hinweis**

### **Fehlerbehebung**

Dieses Symbol weist auf Ratschläge hin, die Ihnen helfen, dieses Produkt effektiver und einfacher zu verwenden.

### **GEFAHR!**

#### **Verletzungsgefahr!**

Dieses Symbol warnt vor der Gefahr von Verletzungen für den Nutzer und umstehende Personen. Die unsachgemäße Handhabung kann sowohl Personen- als auch Sachschäden nach sich ziehen.

#### **VORSICHT!**

#### **Beschädigung des Produkts oder Datenverlust!**

Dieses Symbol warnt Sie vor möglichen Produktschäden und Datenverlusten. Diese Schäden können in Folge einer unsachgemäßen Handhabung entstehen.

### **Lieferumfang**

- a PicoPix Micro-Projektor (PPX325)
- 2 USB-Kabel
- 3 Kurzanleitung
- d HDMI auf Mini HDMI-Kabel
- e Fernbedienung mit 2 Batterien des Typs AAA

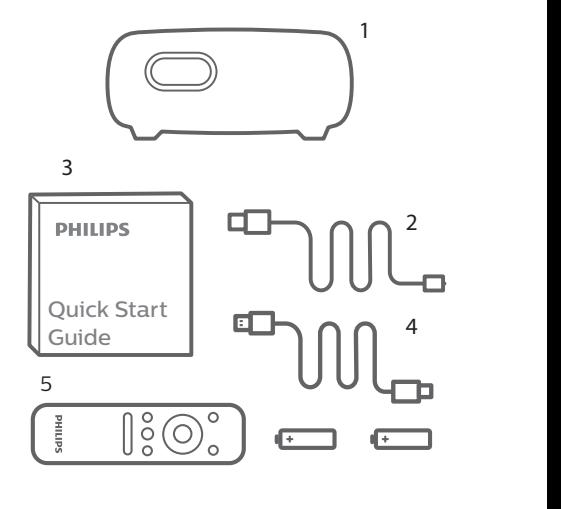

### **Kundendienstzentrum**

Die Support-Hotline finden Sie in der Garantiekarte oder online:

**Web:** www.philips.com/support e

**E-Mail:** philips.projector.eu@screeneo.com

**Internationale Telefonnummer:** +41 215 391 665

Für Informationen bezüglich etwaiger c Für Informationen bezüglich etwaiger<br>Auslandsgebühren wenden Sie sich bitte an Ihren Anbieter.

Zugang zur elektronischen Bedienungsanleitung erhalten Sie unter https://support.screeneo.com.

Das Community-Forum finden Sie unter https://community.screeneo.com.

## <span id="page-3-1"></span><span id="page-3-0"></span>**1 Allgemeine Sicherheitshinweise**

Nehmen Sie sämtliche der aufgeführten Warnund Sicherheitshinweise zur Kenntnis. Nehmen Sie nur solche Änderungen oder Einstellungen vor, die in dieser Bedienungsanleitung beschrieben sind. Eine falsche Bedienung und unsachgemäße Handhabung kann zu Personen- und Sachschäden oder Datenverlusten führen.

### **Einrichten des Produkts**

Dieses Produkt ist ausschließlich zur Verwendung in Innenräumen vorgesehen. Stellen Sie das Produkt auf eine stabile, ebene Oberfläche. Um mögliche Verletzungen oder Schäden am Produkt zu vermeiden, sind sämtliche Kabel so zu verlegen, dass niemand darüber stolpern kann.

Die Inbetriebnahme des Produkts in Räumen mit hoher Luftfeuchtigkeit ist nicht gestattet. Berühren Sie weder Netzstecker noch Netzanschluss mit nassen Händen.

Sorgen Sie dafür, dass das Produkt an einem ausreichend belüfteten Ort aufgestellt ist und achten Sie darauf, dass es nicht abgedeckt wird. Bringen Sie das Produkt also während des Betriebs nicht in geschlossenen Schränken, Kisten oder sonstigen eingefassten Räumen unter.

Schützen Sie das Produkt stets vor direkter Sonneneinstrahlung, Hitze, starken Temperaturschwankungen und Feuchtigkeit. Stellen Sie das Produkt nicht in unmittelbarer Nähe eines Heizgeräts oder einer Klimaanlage auf. Beachten Sie die hierzu die zur Betriebsund Umgebungstemperatur gelisteten Angaben in den technischen Daten (**siehe [Technische](#page-19-1)  [Daten, Seite 20](#page-19-1)**).

Durch den Betrieb des Produkts über einen längeren Zeitraum erwärmt sich die Oberfläche des Gehäuses. Bei Überhitzung versetzt sich das Produkt jedoch automatisch in den Standby-Modus.

Achten Sie darauf, dass keine Flüssigkeiten ins Innere des Produkts gelangen. Sollten doch einmal Flüssigkeiten oder Fremdkörper in das Produkt eingedrungen sein, dann nehmen Sie

es unverzüglich außer Betrieb und trennen es von der Stromversorgung. Lassen Sie das Produkt anschließend von einem autorisierten Kundendienstzentrum überprüfen.

Lassen Sie im Umgang mit dem Produkt stets Vorsicht walten. Vermeiden Sie Berührungen der Projektorlinse. Platzieren Sie niemals schwere oder scharfkantige Gegenstände auf dem Produkt oder dem Netzkabel.

Sollte das Produkt zu heiß werden oder Rauch entwickeln, nehmen Sie es unverzüglich außer Betrieb und trennen Sie es von der Stromversorgung. Lassen Sie das Produkt anschließend von einem autorisierten Kundendienstzentrum überprüfen. Halten Sie das Produkt von offenen Flammen (z. B. Kerzen) fern.

Das Produkt verfügt über einen integrierten Akku. Das Zerlegen und Modifizieren des Akkus ist nicht gestattet. Der eingebaute Akku darf ausschließlich von qualifizierten Mitarbeitern unseres Kundendienstes ausgetauscht werden.

Versuchen Sie nicht, den verbauten Akku auf eigene Faust auszutauschen. Der unsachgemäße Umgang mit dem Akku oder die Verwendung eines falschen Akkutyps kann zu Schäden am Produkt führen und ernsthafte Verletzungen verursachen.

#### **GEFAHR!**

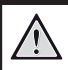

**Explosionsgefahr bei Verwendung von Batterien des falschen Typs!**

Bei Verwendung des falschen Batterietyps besteht Explosionsgefahr.

Setzen Sie die für die Fernbedienung vorgesehenen Batterien (ggf. auch Akkus) keiner übermäßigen Hitze durch Sonneneinstrahlung oder offenen Flammen aus.

Unter folgenden Bedingungen kann sich im Inneren des Produkts eine Feuchtigkeitsfilm bilden, der Fehlfunktionen hervorrufen kann:

- wenn das Produkt von einer kalten in eine warme Umgebung gebracht wird;
- nach dem Aufheizen eines kühlen Raumes;
- wenn das Produkt in einem Raum aufgestellt wird, der eine hohe Luftfeuchte aufweist.

Gehen Sie wie folgt vor, um etwaigen Feuchtigkeitsbeschlag zu vermeiden:

- <span id="page-4-0"></span>1 Stecken Sie das Produkt stets in eine dicht verschließbare Plastiktüte, bevor Sie es in einen anderen Raum bringen. So kann es sich den Raumbedingungen allmählich anpassen.
- 2 Warten Sie nun ein bis zwei Stunden, bevor Sie das Produkt wieder aus der Plastiktüte nehmen.

Von einer Inbetriebnahme des Produkts in einer sehr staubigen Umgebung ist abzusehen. Staubpartikel und andere Fremdkörper können andernfalls zu ernsthaften Schäden am Produkt führen.

Setzen Sie das Produkt keinen starken Erschütterungen und Vibrationen aus. Dies kann andernfalls zu Schäden an den im Inneren verbauten Komponenten führen.

Lassen Sie Kinder das Produkt nicht unbeaufsichtigt benutzen. Das Verpackungsmaterial darf nicht in die Hände von Kindern gelangen.

Nehmen Sie das Produkt zu Ihrer eigenen Sicherheit nicht während eines Gewitters in Betrieb.

### **Reparaturen**

Nehmen Sie keine eigenständigen Reparaturarbeiten an dem Produkt vor. Eine unsachgemäße Wartung kann zu ernsthaften Verletzungen oder Schäden am Produkt führen. Lassen Sie das Produkt daher ausschließlich von einem autorisierten Kundendienstzentrum in Stand setzen.

Informationen zu autorisierten Kundendienstzentren finden Sie auf der diesem Produkt beiliegenden Garantiekarte.

Entfernen Sie nicht das Typenschild von diesem Produkt, da andernfalls sämtliche Garantieansprüche erlöschen.

### **Stromversorgung**

Verwenden Sie ausschließlich ein vom Hersteller zugelassenes Netzteil. Prüfen Sie, ob die Netzspannung des Netzteils mit der vorhandenen Netzspannung am Aufstellungsort übereinstimmt. Dieses Produkt entspricht dem daran vermerkten Spannungstyp.

Die Steckdose muss sich in der Nähe des Produkts befinden und sollte jederzeit leicht zugänglich sein.

Die Kapazität des verbauten Akkus lässt mit der Zeit nach. Sollte sich der Projektor nur noch mit dem externen Netzteil in Betrieb nehmen lassen, weist dies auf einen Defekt des eingebauten Akkus hin. Wenden Sie sich an ein autorisiertes Kundendienstzentrum, um den Austausch des verbauten Akkus in die Wege zu leiten.

#### **VORSICHT!**

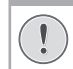

Verwenden Sie zum Ausschalten des Projektors stets die Taste (1).

Nehmen Sie das Produkt vor der Durchführung etwaiger Reinigungsarbeiten stets außer Betrieb und trennen Sie es von der Stromversorgung (**siehe [Reinigung, Seite 16](#page-15-1)**). Verwenden Sie ein weiches, fusselfreies Tuch. Verwenden Sie unter keinen Umständen flüssige, gasförmige oder leicht entflammbare Reinigungsmittel wie Sprays, Scheuermittel, Polituren oder Alkohol. Achten Sie während der Reinigung darauf, dass keine Flüssigkeiten ins Innere des Geräts gelangen.

#### **GEFAHR!**

#### **Gefahr von Augenreizungen!**

Dieses Produkt ist mit einer sehr leistungsstarken LED (Licht emittierende Diode) ausgestattet, die äußerst helles Licht ausstrahlt. Blicken Sie deshalb während des Betriebs nie direkt in die Projektorlinse. Andernfalls können Reizungen oder Schäden der Augen die Folge sein.

## <span id="page-5-0"></span>**2 Übersicht**

### **Rückansicht**

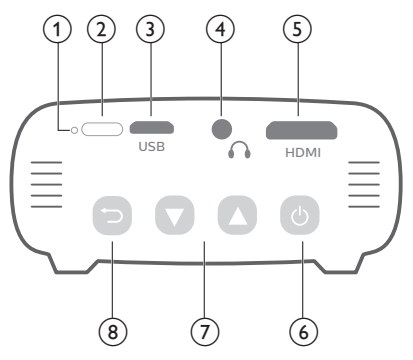

### a **Rücksetztaste**

Setzen Sie den Projektor auf die werkseitigen Standardeinstellungen zurück. (Verwenden Sie dazu einen dünnen Stift zum Drücken der Rücksetztaste).

b **IR-Sensor**

### c **Micro-USB-Anschluss**

Schließen Sie hier das Netzteil an.

 $\bigcirc$ 

3,5-mm-Audioausgang zum Anschließen externer Lautsprecher oder Kopfhörer.

e **Mini-HDMI-Anschluss**

Stellen Sie eine Verbindung zum HDMI-Ausgang eines Wiedergabegeräts her.

- $(6)$  (b)
	- Halten Sie die Ein/Aus-Taste drei Sekunden lang gedrückt, um den Projektor ein- bzw. auszuschalten.
	- Erhalten Sie Zugang zum Einstellungsmenü.
	- Bestätigen Sie eine vorgenommene Auswahl oder Eingabe.
	- Bei eingeschaltetem Projektor leuchtet die LED-Betriebsanzeige blau. Wird der Projektor ausgeschaltet, erlischt die LED-Betriebsanzeige.
	- Beim Laden des Projektors leuchtet die LED-Betriebsanzeige rot, und zwar unabhängig davon, ob sich dieser im ein- oder ausgeschalteten Zustand befindet.

### $\sigma$   $\Delta$ /

- Mit diesen Tasten navigieren Sie durch die verschiedenen Menüpunkte.
- Erhöhen oder verringern Sie den Lautstärkepegel.

 $\circ$   $\bigoplus$ 

Kehren Sie zum vorherigen Menübildschirm zurück.

### **Seitenansicht**

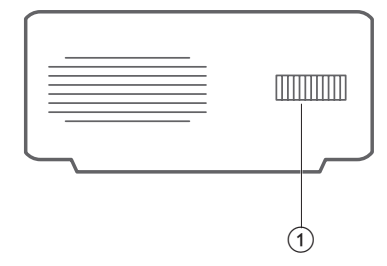

a **Einstellregler für die Fokuseinstellung** Passen Sie die Bildschärfe an.

## <span id="page-6-1"></span><span id="page-6-0"></span>**3 Verbinden**

#### **Hinweis**

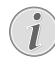

Um Bilder auf die Projektionsfläche werfen zu können, müssen Sie den Projektor an ein HDMI-Gerät anschließen.

Stellen Sie zunächst einmal sicher, dass alle Geräte von der Stromversorgung getrennt sind, bevor Sie Verbindungen zu diesen herstellen oder bestehende Verbindungen ändern.

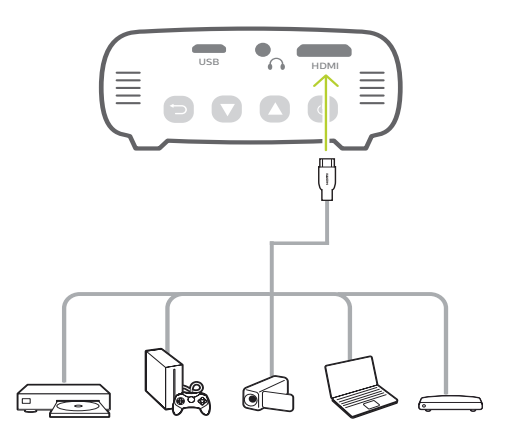

### **Anschließen eines HDMI-Geräts für die Bildprojektion**

Schließen Sie ein Wiedergabegerät (z. B. einen Blu-ray-Player, eine Spielekonsole, eine Videokamera, eine Digitalkamera oder einen PC) an den HDMI-Anschluss des Projektors an. Bei dieser Verbindung wird das Bild auf der Projektionsfläche angezeigt und der Ton über den Projektor wiedergegeben.

• Nehmen Sie ein HDMI-Kabel zur Hand und schließen Sie es an den **HDMI**-Anschluss (Mini-HDMI-Anschluss) des Projektors und den HDMI-Ausgang am Wiedergabegerät an.

Greifen Sie bei Bedarf auf einen Adapter mit Mini HDMI-Stecker zurück, um Ihr HDMI-Gerät an den Projektor anzuschließen.

### **Anschließen Ihres Mobilgeräts**

### **iPhone oder iPad mit Lightning-Anschluss:**

Verwenden Sie den offiziellen Lightning Digital AV Adapter.

- **• Möglichkeit 1:** Nehmen Sie das beiliegende HDMI auf Mini HDMI-Kabel zur Hand und schließen Sie den HDMI-Stecker an den Apple-Adapter und den Mini HDMI-Stecker an den Projektor an.
- **• Möglichkeit 2:** Nehmen Sie ein gewöhnliches HDMI-Kabel zur Hand und schließen Sie jeweils ein Ende des Kabels an den beiliegenden HDMI-Mini HDMI-Adapter und Ihr Mobilgerät an.
- **• Möglichkeit 3:** Nehmen Sie einen Google Chromecast-Dongle zur Hand und schließen Sie ihn direkt an den Projektor an, um mit Ihrem Mobilgerät (iPhone/iPad) anschließend alle Inhalte bequem auf den Projektor zu streamen.

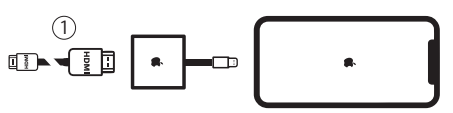

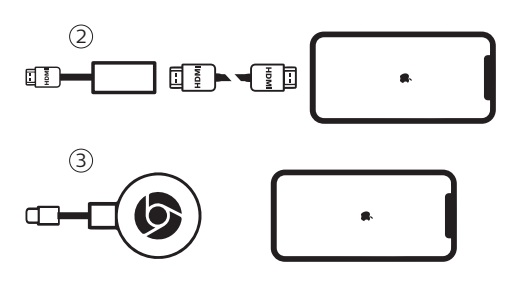

#### **Smartphones / iPad Pro / MacBook / Notebooks anderer Hersteller oder Tablets mit USB-C-Anschluss:**

Vergewissern Sie sich zunächst, dass Ihr Gerät mit USB-C-Anschluss die Übertragung von HDMI-Signalen (Video) über USB-C unterstützt. Der USB-C-Anschluss einiger Mobilgeräte ist lediglich für das Aufladen des integrierten Akkus vorgesehen.

- **• Möglichkeit 1:** Nehmen Sie ein USB-C auf HDMI-Kabel zur Hand und schließen Sie den USB-C-Stecker an Ihr Mobilgerät, den HDMI-Stecker an den beiliegenden HDMI-Mini HDMI-Adapter und den Adapter direkt an den Projektor an.
- **• Möglichkeit 2:** Nehmen Sie ein USB-C auf Mini HDMI-Kabel zur Hand und schließen Sie den USB-C-Stecker an Ihr Mobilgerät und den HDMI-Stecker an den Projektor an.
- **• Möglichkeit 3:** Nehmen Sie einen USB-C-HDMI-Adapter und ein HDMI auf Mini HDMI-Kabel zur Hand und schließen Sie den USB-C-Stecker an Ihr Mobilgerät, den HDMI-Stecker an den Adapter und den Mini -HDMI-Stecker an den Projektor an.
- **• Möglichkeit 4:** Nehmen Sie einen USB-C-HDMI-Adapter und einen HDMI-Mini HDMI-Adapter zur Hand, verbinden Sie die beiden Adapter mit einem gewöhnlichen HDMI-Kabel und schließen Sie den USB-C-Stecker an Ihr Mobilgerät und den HDMI Mini-Stecker an den Projektor an.
- **• Möglichkeit 5:** Nehmen Sie einen speziellen Adapter (z. B. den Apple Digital AV Adapter) und das beiliegende HDMI auf Mini HDMI-Kabel zur Hand und schließen Sie den Adapter an Ihr Mobilgerät, den HDMI-Stecker an den Adapter und den Mini HDMI-Stecker an den Projektor an.

**• Möglichkeit 6:** Nehmen Sie einen Google Chromecast-Dongle zur Hand und schließen Sie ihn direkt an den Projektor an, um mit Ihrem Mobilgerät (iPhone/iPad) anschließend alle Inhalte bequem auf den Projektor zu streamen.

#### **Smartphones mit MHL-Schnittstelle:**

Ihr Smartphone ist möglicherweise mit einem Micro-USB-Anschluss mit MHL-Technologie (ältere Smartphones) ausgestattet.

Vergewissern Sie sich zunächst, dass Ihr Gerät mit Micro-USB-Anschluss und MHL-Technologie die Übertragung von HDMI-Signalen unterstützt. Der Micro-USB-Anschluss einiger Mobilgeräte ist lediglich für das Aufladen des integrierten Akkus vorgesehen. Ist Ihr Smartphone kompatibel, nehmen Sie einen MHL-Adapter und das beiliegende HDMI auf Mini HDMI-Kabel zur Hand und schließen Sie den Adapter an Ihr Mobilgerät, den HDMI-Stecker an den Adapter und den Mini HDMI-Stecker an den Projektor an.

<span id="page-8-0"></span>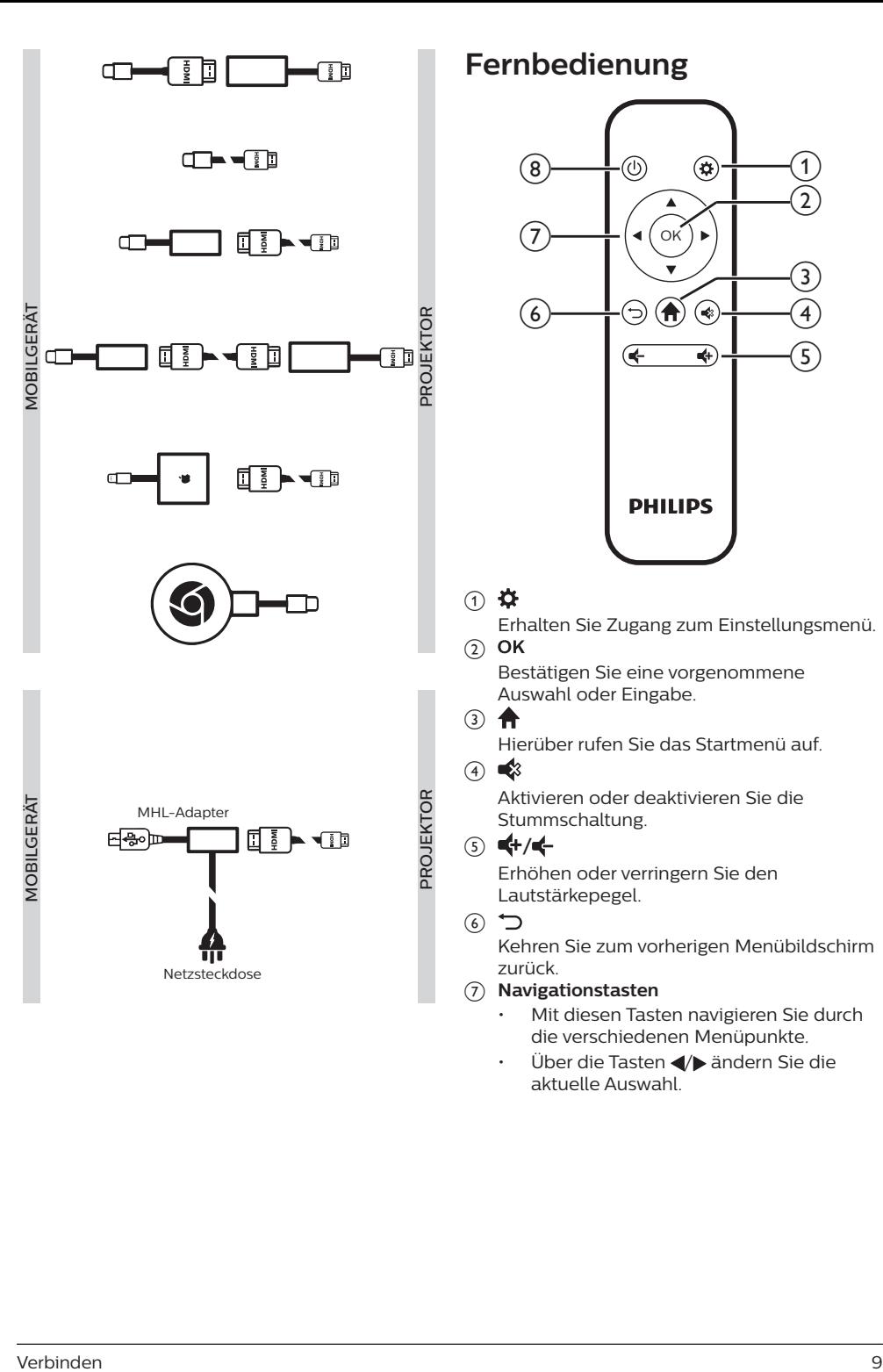

### **Fernbedienung**

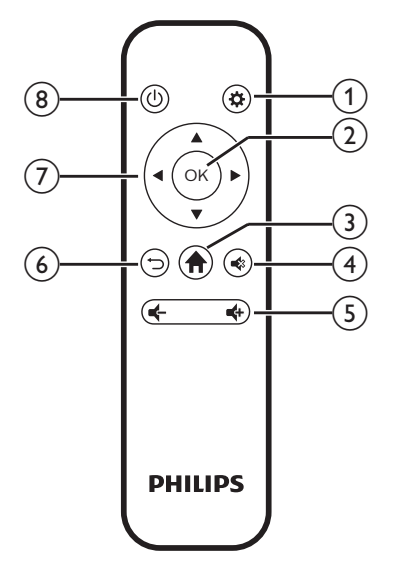

### $\bigcirc$   $\bigcirc$

Erhalten Sie Zugang zum Einstellungsmenü.  $(2)$  OK

### Bestätigen Sie eine vorgenommene Auswahl oder Eingabe.

#### $\circ$   $\bullet$

Hierüber rufen Sie das Startmenü auf.

### $(4)$   $(3)$

Aktivieren oder deaktivieren Sie die Stummschaltung.

### $(5)$   $(1)$

Erhöhen oder verringern Sie den Lautstärkepegel.

#### $\odot$   $\bigcirc$

Kehren Sie zum vorherigen Menübildschirm zurück.

#### g **Navigationstasten**

- Mit diesen Tasten navigieren Sie durch die verschiedenen Menüpunkte.
- Über die Tasten </a> ändern Sie die aktuelle Auswahl.
- <span id="page-9-0"></span> $(8)()$ 
	- Halten Sie die Ein/Aus-Taste eine Sekunde lang gedrückt, um den Projektor ein- bzw. auszuschalten.
	- Bei eingeschaltetem Projektor leuchtet die LED-Betriebsanzeige blau. Wird der Projektor ausgeschaltet, erlischt die LED-Betriebsanzeige.
	- Beim Laden des Projektors leuchtet die LED-Betriebsanzeige rot, und zwar unabhängig davon, ob sich dieser im ein- oder ausgeschalteten Zustand befindet.

## **4 Betrieb**

#### **Hinweis**

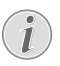

Um Bilder auf die Projektionsfläche werfen zu können, müssen Sie ein HDMI-Gerät an den Projektor anschließen (**siehe [Verbinden, Seite 7](#page-6-1)**).

### **Aufstellen/Anbringen des Projektors**

Stellen Sie den Projektor auf einen stabilen, ebenen, sich vor der Projektionsfläche befindlichen Untergrund.

Alternativ können Sie auch eine der verschiedenen Möglichkeiten zur Montage des Projektors anwenden (**siehe [Möglichkeiten zur](#page-11-1)  [Aufstellung/Montage, Seite 12](#page-11-1)**).

### **Anschließen der Stromversorgung**

Der Projektor kann entweder über das externe Netzteil oder den eingebauten Akku mit Strom versorgt werden.

### **VORSICHT!**

Verwenden Sie zum Ein- und

Ausschalten des Projektors stets die Taste  $(1)$ 

### **Netzbetrieb**

1 Nehmen Sie das beiliegende USB-Kabel zur Hand und schließen Sie ein Ende an den USB-Anschluss am Projektor und das andere Ende an einen freien USB-Anschluss Ihres Computers oder eines USB-Netzteils (nicht im Lieferumfang enthalten) an.

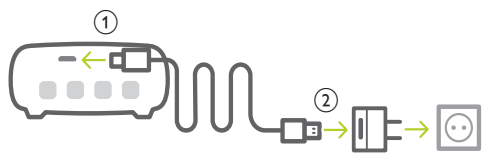

### **Akkubetrieb**

Der Projektor kann zu Mobilitätszwecken auch über den verbauten Akku betrieben werden.

### <span id="page-10-0"></span>**Aufladen des Projektors**

Laden Sie den Projektor vor der ersten Inbetriebnahme mindestens 1,5 Stunden lang auf.

Laden Sie den Projektor anschließend immer dann wieder auf, sobald in der Mitte der Projektionsfläche das Symbol für eine geringe Akkukapazität eingeblendet wird.

- Schließen Sie den Projektor zum Laden des verbauten Akkus wie im Abschnitt "Netzbetrieb" beschrieben an ein externes Netzteil an.
- Die LED-Betriebsanzeige am Projektor leuchtet während des Ladevorgangs rot. Ist der Akku im Projektor vollständig geladen, erlischt die LED-Betriebsanzeige wieder.

#### **Hinweis**

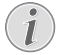

Die Kapazität des verbauten Akkus lässt mit der Zeit nach. Sollte sich der Projektor nur noch mit dem externen Netzteil in Betrieb nehmen lassen, dann ist der eingebaute Akku defekt. Wenden Sie sich an ein autorisiertes Kundendienstzentrum, um den Austausch des verbauten Akkus in die Wege zu leiten.

### **Inbetriebnahme und Einrichtung**

- 1 Halten Sie die Ein/Aus-Taste (1) am Projektor drei Sekunden lang gedrückt, um den Projektor ein- bzw. auszuschalten.
	- Befindet sich der Projektor im eingeschalteten Betriebszustand und der darin verbaute Akku wird nicht aufgeladen, dann beginnt die LED-Betriebsanzeige blau zu leuchten.
	- Beim Laden des Projektors leuchtet die LED-Betriebsanzeige stets rot, und zwar unabhängig davon, ob sich dieser im ein- oder ausgeschalteten Zustand befindet.

### **Einstellen der Sprache**

- 1 Drücken Sie im Betrieb die Taste (1) am Projektor, um das Einstellmenü aufzurufen, navigieren Sie zum Menüpunkt *Language* (Sprache) und drücken Sie **OK**.
- 2 Legen Sie anschließend mit den Tasten ▲/▼ die gewünschte Sprache fest.

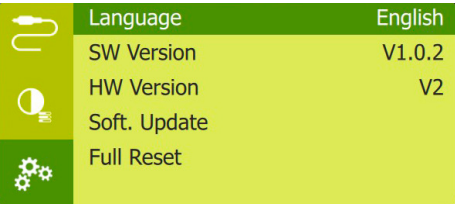

### **Ändern der Projektionsflächengröße**

Die Größe der Projektionsfläche (bzw. des projizierten Bildes) wird durch den Abstand zwischen der Linse des Projektors und der Projektionsfläche bestimmt.

• Mit der digitalen Zoomfunktion haben Sie zudem die Möglichkeit, das Projektionsbild auf 50 % der ursprünglichen Größe zu verkleinern. Drücken Sie während des Betriebs des Projektors, die Taste (<sup>I</sup>) am Projektor, um das Einstellmenü aufzurufen. Navigieren Sie zum Menüpunkt *Digital Zoom* (Digitaler Zoom) und drücken Sie **OK**. Verwenden Sie anschließend die Tasten / $\nabla$  um die Bildgröße anzupassen.

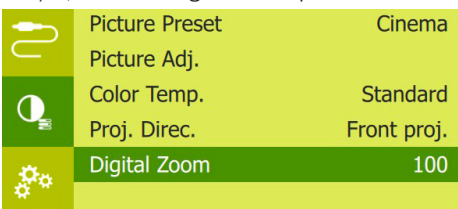

- Das Projektionsbild kann eine Diagonale von bis zu 65 Zoll annehmen.
- Abhängig ist dies von der gewählten Projektionsdistanz, die zwischen 80 und 200 cm betragen kann.

### <span id="page-11-0"></span>**Einstellen der Bildschärfe**

Drehen Sie den für die Fokuseinstellung vorgesehenen, seitlich am Projektor angebrachten Regler, um die Bildschärfe anzupassen.

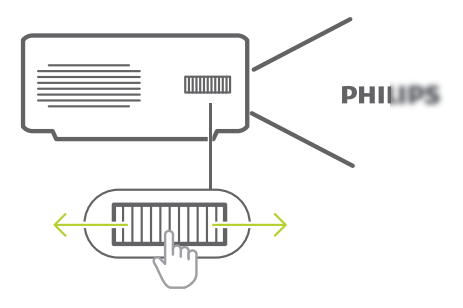

### **Anschließen externer Lautsprecher oder Kopfhörer**

Schließen Sie externe Lautsprecher oder einen Kopfhörer an den Projektor an. Bei dieser Verbindung wird der vom Projektor ausgegebene Ton über die externen Lautsprecher oder den Kopfhörer wiedergegeben.

#### **GEFAHR!**

#### **Gefahr von Hörschäden!**

Verringern Sie vor dem Anschließen der Kopfhörer stets zuerst die Lautstärke am Projektor.

Verwenden Sie den Projektor nicht über einen längeren Zeitraum bei hoher Lautstärke. Dies gilt insbesondere bei der Verwendung von Kopfhörern. Andernfalls können Hörschäden entstehen.

1 Nehmen Sie ein 3,5-mm-Audiokabel zur Hand und schließen Sie das eine Ende an den  $\bigcap$ -Anschluss des Projektors und das andere Ende an den analogen Audioeingang (3,5-mm-Buchse oder rote und weiße Buchse) des externen Lautsprechers. Stattdessen können Sie natürlich auch einfach einen Kopfhörer an den  $\bigcap$ -Anschluss des Projektors anschließen.

• Die Lautsprecher des Projektors werden automatisch deaktiviert, sobald externe Lautsprecher oder Kopfhörer an den Projektor angeschlossen werden.

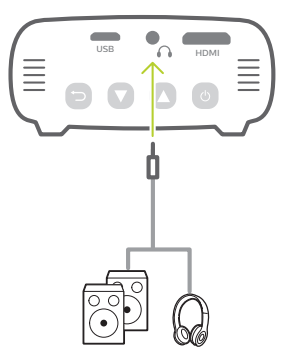

2 Verwenden Sie nach dem Anschließen der Kopfhörer die Tasten ▲/▼. um die Lautstärke auf einen angenehmen Pegel einzustellen.

### <span id="page-11-1"></span>**Möglichkeiten zur Aufstellung/Montage**

Zur Aufstellung bzw. Montage des Projektors stehen Ihnen die folgenden Konfigurationsmöglichkeiten zur Auswahl. Befolgen Sie die nachstehend aufgeführten Anweisungen, um den Projektor ordnungsgemäß zu positionieren.

### **Hinweis**

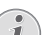

Erwerben Sie für die Deckenmontage eine von einem Fachmann für Montagearbeiten empfohlene Projektorhalterung und befolgen Sie die beiliegenden Anweisungen.

Vergewissern Sie sich vor dem Befestigen an der Decke, dass das Deckenmaterial für das Gewicht des Projektors und der Halterung ausgelegt ist.

Das Produkt ist hierbei stets unter sorgfältiger Einhaltung der Montageanweisungen an der Decke anzubringen und sicher zu befestigen. Eine unsachgemäße Deckenmontage kann zu Unfällen, ernsthaften Verletzungen oder Sachschäden führen.

#### *Tisch (Projektion von vorne)*

1 Stellen Sie den Projektor auf einen vor der Projektionsfläche positionierten Tisch. Hierbei handelt es sich um die gebräuchlichste Methode, mit der sich der Projektor schnell aufstellen und bei Bedarf einfach transportieren lässt.

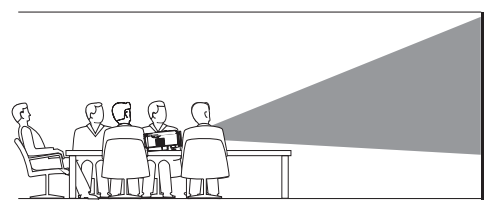

2 Drücken Sie zur ordnungsgemäßen Ausrichtung des Projektionsbildes während des Betriebs des Projektors die Taste (1) am Projektor, um das Einstellmenü aufzurufen, navigieren Sie zum Menüpunkt *Proj. Direct. - Front proj.* (Projektionsri. - Proj. v. vorne) und drücken Sie **OK**.

#### *Decke (Projektion nach vorne)*

1 Bringen Sie den Projektor mit der Oberseite nach oben so an der Decke an, dass dieser sich vor der Projektionsfläche befindet. Für die Deckenmontage ist eine separat erhältliche Halterung für den Projektor erforderlich.

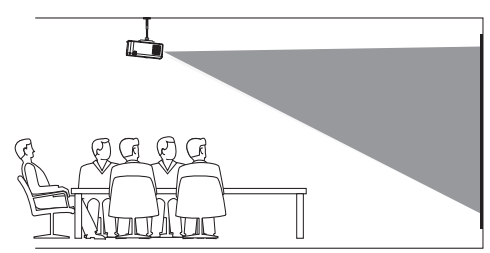

2 Drücken Sie zur ordnungsgemäßen Ausrichtung des Projektionsbildes während des Betriebs des Projektors die Taste (1) am Projektor, um das Einstellmenü aufzurufen, navigieren Sie zum Menüpunkt *Proj. Direct. - Rev. front proj.* (Projektionsri. - Decke v. vorne) und drücken Sie **OK**.

### *Tisch (Projektion von hinten)*

1 Stellen Sie den Projektor auf einen hinter der Projektionsfläche positionierten Tisch. Hierzu wird eine separat erhältliche Rückprojektionswand benötigt.

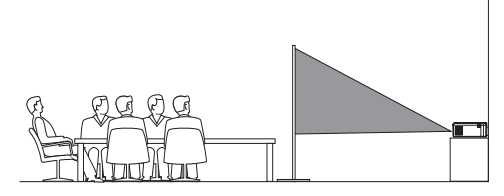

2 Drücken Sie zur ordnungsgemäßen Ausrichtung des Projektionsbildes während des Betriebs des Projektors die Taste (1) am Projektor, um das Einstellmenü aufzurufen, navigieren Sie zum Menüpunkt *Proj. Direct. - Rear proj.* (Projektionsri. - Proj. v. hinten) und drücken Sie **OK**.

#### *Decke (Projektion von hinten)*

1 Bringen Sie den Projektor mit der Oberseite nach oben so an der Decke an, dass dieser sich hinter der Projektionsfläche befindet. Für die Deckenmontage hinter der Projektionsfläche ist eine separat erhältliche Halterung für den Projektor und eine spezielle Rückprojektionswand erforderlich.

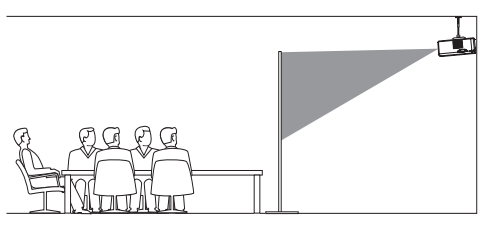

2 Drücken Sie zur ordnungsgemäßen Ausrichtung des Projektionsbildes während des Betriebs des Projektors die Taste (<sup>1</sup>) am Projektor, um das Einstellmenü aufzurufen. Navigieren Sie zum Menüpunkt *Proj. Direct. - Rev. rear proj.* (Projektionsri. - Decke v. hinten) und drücken Sie **OK**.

## <span id="page-13-0"></span>**5 Ändern der Einstellungen**

In diesem Abschnitt erfahren Sie, wie Sie Änderungen an den Einstellungen des Projektors vornehmen können.

- 1 Drücken Sie während des Betriebs des Projektors die Taste (1) am Projektor, um das Einstellmenü aufzurufen.
- 2 Benutzen Sie dann die Tasten  $\triangle/\blacktriangledown$ . um zwischen den verschiedenen Menüpunkten zu wählen, und drücken Sie anschließend die Taste (<sup>I</sup>) am Projektor, um die Einstellungen zu speichern.

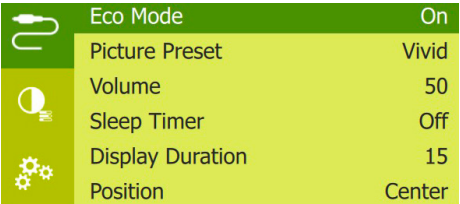

### **Spracheinstellungen**

Wählen Sie hier die gewünschte Sprache für die Bildschirmmenüs aus.

• Navigieren Sie dazu zum Menüpunkt *Language* (Sprache), drücken Sie **OK** Wählen Sie dann mit den Tasten A/V die gewünschte Sprache aus.

### **Bildeinstellungen**

*• Picture Preset* (Bildvoreinstellungen): Wählen Sie zwischen einer der für die Farbhelligkeit der Bild- und Videoanzeige vordefinierten Einstellungen.

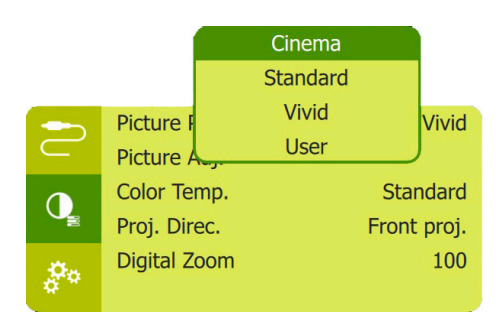

*• Picture Adj.* (Bildanp.): Für die Einstellungsoptionen *Brightness/ Contrast/Saturation/Toneburst/Sharpness* (Helligkeit/Kontrast/Sättigung/Toneburst/ Schärfe) können Sie jeweils einen Wert zwischen 0 und 100 festlegen.

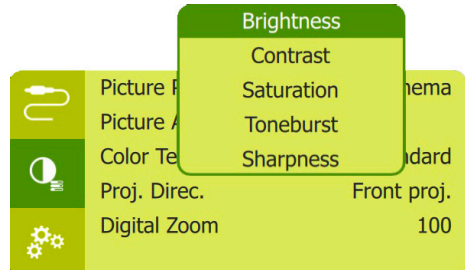

- *• Color Temp.* (Farbtemp.): Wählen Sie die Option *Warm*, um die wärmeren Farben (z. B. Rot) zu verstärken, die Option *Cool* (Kühl), um das Bild verstärkt in Blautöne zu tauchen, oder die Option *User* (Benutzer), um im RGB-Modus die Farbwerte ganz Ihren eigenen Vorstellungen anzupassen.
- *• Proj. Direc.* (Projektionsri.): Bringen Sie die Projektion unter Berücksichtigung der jeweiligen für den Projektor gewählten Montage- bzw. Aufstellungsart in die richtige Position.
- *• Digital Zoom* (Digitaler Zoom): Hierüber können Sie das Projektionsbild auf einen Wert zwischen 50 % und 100 % der ursprünglichen Größe skalieren.

### **Einstellungen der Energieverwaltung**

Möchten Sie die Leistungsaufnahme bzw. den Stromverbrauch des Projektors reduzieren, navigieren Sie zu einem der nachstehend aufgeführten Menüpunkte.

<span id="page-14-0"></span>*• Sleep Timer* (Sleep-Timer): Wählen Sie eine Zeitspanne aus, nach deren Ablauf sich der Projektor automatisch ausschaltet.

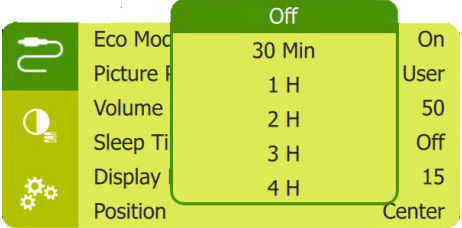

- *• ECO Mode* (ECO-Modus): Über diese Einstellung können Sie den Energiesparmodus des Projektors aktivieren oder deaktivieren. Ist die Option *On* (Ein) ausgewählt, versetzt sich der Projektor bei geringer Akkukapazität automatisch in den Energiesparmodus.
- *• Display Duration* (Anzeigedauer): Wählen Sie eine Zeitspanne für die Inaktivität (keine Tastenbetätigung) aus, nach deren Ablauf der Projektor das Projektionsbild automatisch ausblendet.

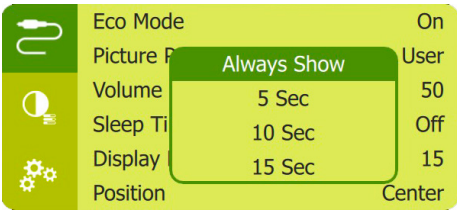

### **Wiederherstellen der Werkseinstellungen**

Sollte der Projektor nicht ordnungsgemäß funktionieren, können Sie ihn jederzeit wieder auf die Werkseinstellungen zurücksetzen. Beachten Sie, dass dadurch sämtliche aktuellen Einstellungen gelöscht werden.

• Navigieren Sie zum Menüpunkt *Full Reset* (Vollst. Rückst.) Drücken Sie dann **OK** und befolgen Sie die Anweisungen auf der Projektionsfläche, um die Rücksetzung erfolgreich abzuschließen.

### **Weitere Einstellungen**

*• Position*: Legen Sie fest, in welchem Bereich auf der Projektionsfläche das Einstellmenü eingeblendet werden soll.

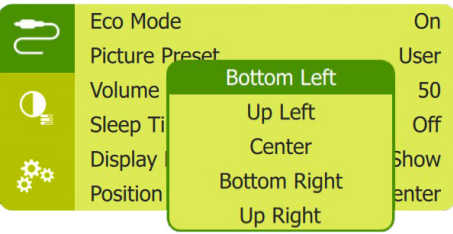

- *• Volume* (Lautstärke): Stellen Sie die Lautstärke des Projektors auf den gewünschten Pegel ein.
- *• SW Version* (SW-Version): Lassen Sie sich die aktuell auf dem Projektor installierte Softwareversion anzeigen.
- *• HW Version* (HW-Version): Lassen Sie sich die aktuelle Hardwareversion des Projektors anzeigen.
- *• Soft. Update* (SW-Aktual.): Über diesen Menüpunkt können Sie mit Hilfe eines USB-Datenträgers die Systemsoftware aktualisieren (**siehe [Aktualisieren der](#page-16-1)  [Software, Seite 17](#page-16-1)**).

## <span id="page-15-0"></span>**6 Wartung und Pflege**

### **Pflege des verbauten Akkus**

Die Kapazität des verbauten Akkus lässt mit der Zeit nach. Indem Sie die folgenden Punkte beachten, können Sie jedoch die Nutzungsdauer des Akkus deutlich verlängern:

- Seien Sie sich dessen bewusst, dass der Projektor immer im Akkubetrieb arbeitet, wenn er nicht an eine geeignete Stromquelle angeschlossen ist. Kann der Akku keine ausreichend große Leistung mehr aufrechterhalten, schaltet sich der Projektor aus. Schließen Sie den Projektor in einem solchen Fall wieder an das Netzteil oder eine andere geeignete Stromquelle an.
- Laden Sie den Akku in regelmäßigen Abständen wieder auf. Achten Sie darauf, den Projektor nicht mit vollständig entladenem Akku aufzubewahren.
- Soll der Projektor über mehrere Wochen nicht verwendet werden, so nehmen Sie diesen noch einmal in Betrieb, um den Akku ein wenig zu entladen.
- Halten Sie sowohl den Projektor als auch den Akku stets von Wärmequellen fern.
- Sollte sich der Projektor nach dem Anschließen an das Netzteil nicht mehr aufladen lassen, nehmen Sie einen dünnen Stift zur Hand und drücken Sie die Rücksetztaste (eine kleine Öffnung), die sich in der Nähe des am Projektors befindlichen **USB**-Anschlusses befindet.

#### **Hinweis zur Tiefentladung des Akkus**

War der verbaute Akku einer vollständigen Tiefentladung ausgesetzt, kann der eigentliche Ladevorgang etwas mehr Zeit in Anspruch nehmen. Laden Sie den Projektor in einem solchen Fall mindestens fünf Stunden lang auf, bevor Sie ihn erneut in Betrieb nehmen.

### **GEFAHR!**

**Explosionsgefahr bei Verwendung von Batterien des falschen Typs!**

Versuchen Sie nicht, den verbauten Akku auf eigene Faust auszutauschen.

### <span id="page-15-1"></span>**Reinigung**

### **Hinweise zur Reinigung!**

**GEFAHR!**

Verwenden Sie ein weiches, fusselfreies Tuch. Verwenden Sie unter keinen Umständen flüssige, gasförmige oder leicht entflammbare Reinigungsmittel (Sprays, Scheuermittel, Polituren oder Alkohol). Achten Sie während der Reinigung darauf, dass keine Feuchtigkeit ins Innere des Projektors gelangt. Besonders vom Aufsprühen von Reinigungsflüssigkeiten auf den Projektor ist dringend abzusehen.

Wischen Sie sanft über die Oberflächen des Projektorgehäuses. Lassen Sie dabei stets Vorsicht walten, um die Oberflächen nicht versehentlich zu zerkratzen.

### **Reinigung der Projektorlinse**

Verwenden Sie zur Reinigung der Linse des Projektors ausschließlich einen weichen Pinsel oder ein speziell für Linsen vorgesehenes Reinigungstuch.

#### **GEFAHR!**

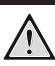

#### **Verwenden Sie keine flüssigen Reinigungsmittel!**

Verwenden Sie zum Reinigen der Linse keine flüssigen Reinigungsmittel, um Beschädigungen an der Beschichtung zu vermeiden.

### <span id="page-16-1"></span><span id="page-16-0"></span>**Aktualisieren der Software**

Die aktuellste Softwareversion des Projektors finden Sie unter www.philips.com/support. Damit stehen Ihnen stets die besten Funktionen und die größtmögliche Anzahl der vom Projektor unterstützten Dateiformate zur Verfügung.

Überprüfen Sie zunächst einmal die aktuell auf Ihrem Projektor installierte Softwareversion, bevor Sie mit der Softwareaktualisierung beginnen:

> • Drücken Sie im Betrieb die Taste am Projektor, um das Einstellmenü aufzurufen. Navigieren Sie dann zum Menüpunkt *SW Version* (SW-Version).

#### **VORSICHT!**

Schalten Sie den Projektor während des Aktualisierungsvorgangs nicht aus und entfernen Sie unter keinen Umständen den USB-Datenträger.

### **Aktualisieren der Software über USB**

- 1 Besuchen Sie unsere Webseite www.philips.com/support und schauen Sie nach der aktuellsten Softwareversion. Suchen Sie nun nach Ihrem Produkt (Modellnummer: PPX325) und navigieren Sie zur Rubrik "Software und Treiber".
- 2 Laden Sie dann die Software auf den USB-Datenträger herunter. Entpacken Sie die heruntergeladene Softwaredatei und speichern Sie sie anschließend im Stammverzeichnis des USB-Datenträgers.
	- Kopieren Sie diese Datei nach dem Entpacken auf den USB-Datenträger.
- 3 Schließen Sie nun den USB-Datenträger an den USB-Anschluss des Projektors an.
	- Grundsätzlich empfehlen wir, den Projektor beim Anschließen eines USB-Datenträgers im Netzbetrieb (d. h. mit einem externen Netzteil) zu betreiben.
- 4 Schalten Sie den Projektor nach dem Anschließen an das externe Netzteil wie gewohnt ein. Drücken Sie anschließend die Taste (<sup>I</sup>), um das Einstellmenü aufzurufen. Navigieren Sie dann zum Menüpunkt *Soft. Update* (SW-Aktual.) und drücken Sie Taste  $(1)$  erneut, um den Aktualisierungsvorgang zu starten.
- 5 Befolgen Sie die Anweisungen auf der Projektionsfläche, um den Aktualisierungsvorgang erfolgreich abzuschließen.

### <span id="page-17-0"></span>**Fehlerbehebung**

### **Schnellhilfe**

Sollte ein Problem auftreten, das sich mit den in der Bedienungsanleitung aufgeführten Anweisungen nicht beheben lässt, dann führen Sie die folgenden Schritte aus.

- 1 Nehmen Sie den Projektor durch einen Druck auf die Ein/Aus-Taste (!) außer Betrieb.
- 2 Warten Sie nun mindestens 10 Sekunden lang.
- 3 Drücken Sie erneut die Ein/Aus-Taste (<sup>I</sup>), um den Projektor wieder einzuschalten.
- 4 Sollte das Problem weiterhin bestehen, wenden Sie sich an unseren technischen Kundendienst oder Ihren Fachhändler.

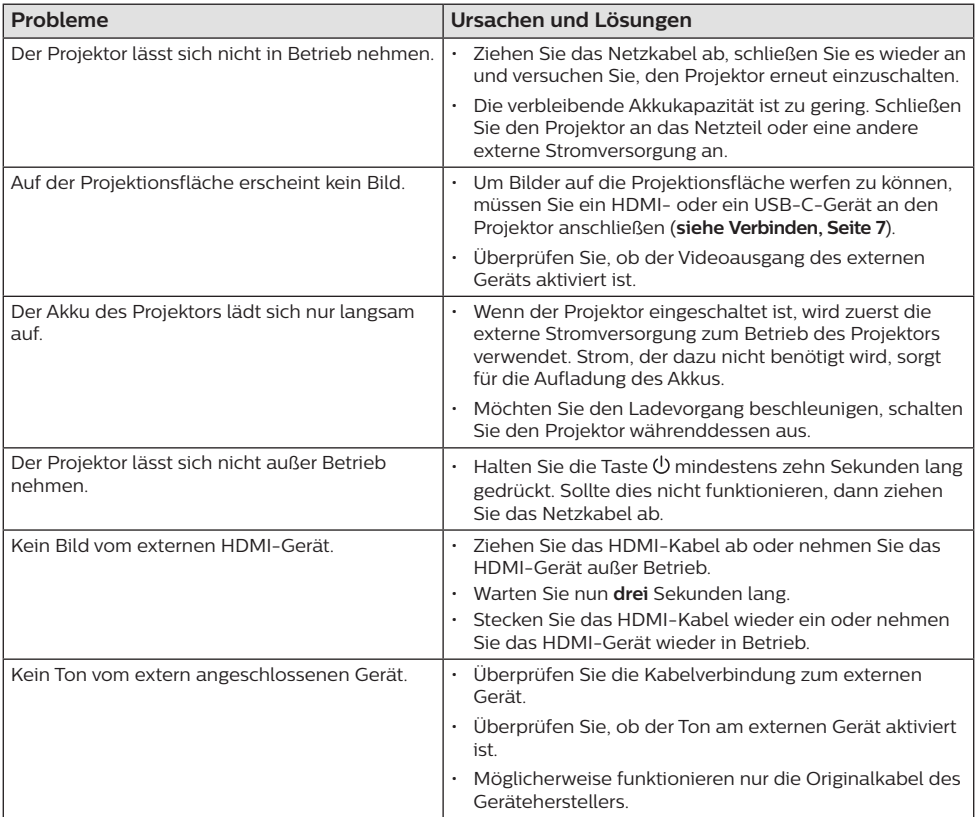

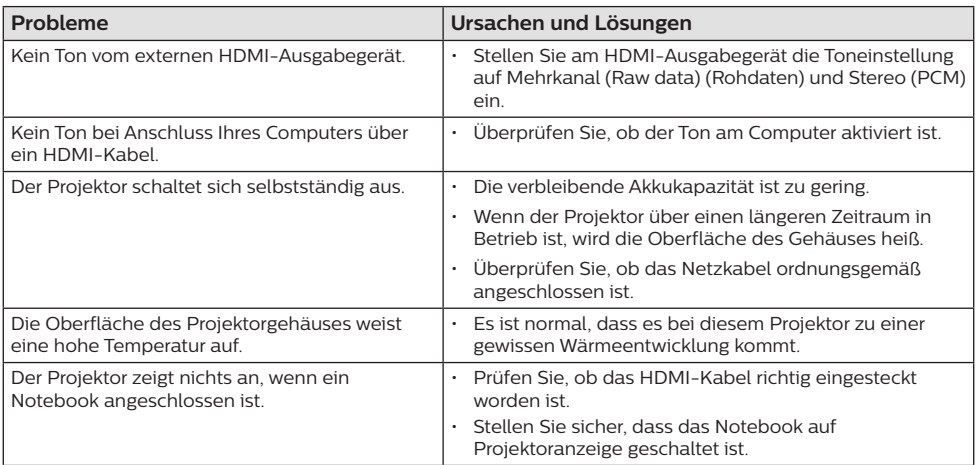

## <span id="page-19-0"></span>**7 Anhang**

### <span id="page-19-1"></span>**Technische Daten**

### **Technologie / Anzeige**

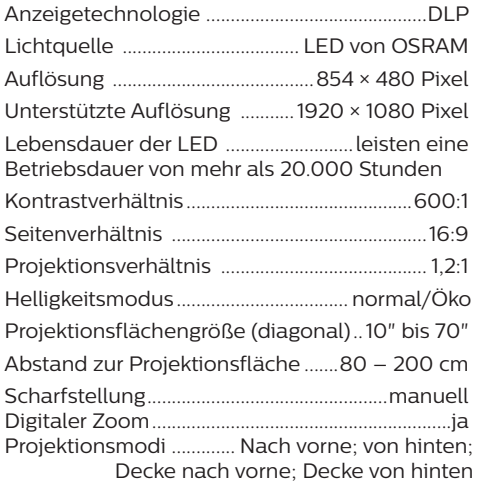

#### **Ton**

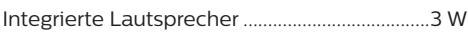

### **Verbindung**

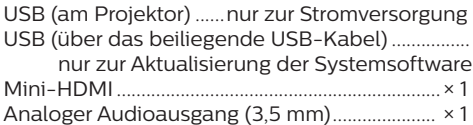

### **Stromquelle**

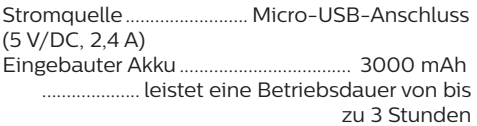

### **Produktinformationen**

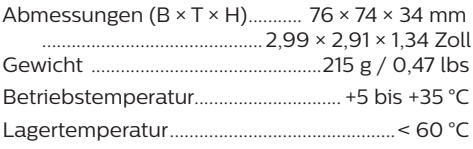

### **Verpackungsinhalt**

PicoPix Micro<sup>+</sup>-Projektor, USB-Kabel, Kurzanleitung

### **CE-Konformitätserklärung**

- Das Produkt darf nur an eine USB-Schnittstelle der Version USB 2.0 oder höher angeschlossen werden.
- Das Netzteil muss sich in der Nähe des Produkts befinden und jederzeit leicht zugänglich sein.
- Die Betriebstemperatur des zu prüfenden Geräts (EUT) darf +35 °C nicht überschreiten und +5 °C nicht unterschreiten.
- Der Stecker gilt als Trennvorrichtung des Netzteils.

# F

Den vollständigen Text der Konformitätserklärung können Sie auf der Webseite www.philips.com einsehen.

### <span id="page-20-0"></span>**FCC-Konformitätserklärung**

#### **15.19 Vorschriften bei der Kennzeichnung.**

Dieses Produkt entspricht Abschnitt 15 der FCC-Bestimmungen. Der Betrieb unterliegt den beiden folgenden Bedingungen: (1) Dieses Gerät darf keine schädlichen Interferenzen verursachen und (2) muss alle empfangenen Interferenzen akzeptieren, einschließlich Störungen, die einen unerwünschten Betrieb verursachen.

#### **15.21 Informationen für den Anwender.**

Änderungen oder Modifikationen, die nicht ausdrücklich von der für die Einhaltung der Bestimmungen zuständigen Partei genehmigt wurden, können dazu führen, dass der Benutzer nicht mehr zum Betrieb des Produkts berechtigt ist.

#### **15.105 Informationen für den Anwender.**

Diese Vorrichtung wurde hinreichend geprüft und entspricht und entspricht, gemäß Abschnitt 15 der FCC-Bestimmungen, den Grenzwerten für digitale Geräte der Klasse B. Diese Grenzwerte sind dazu bestimmt, einen angemessenen Schutz vor funktechnischen Interferenzen in Wohngebieten zu gewährleisten. Dieses Produkt erzeugt und verwendet Hochfrequenzenergie, bzw. kann diese ausstrahlen, und kann, sollte es nicht entsprechend der Anleitung aufgestellt werden, Störungen im Funkverkehr bewirken. Dennoch kann nicht garantiert werden, dass bei einer bestimmten Art der Aufstellung keinerlei Interferenzen auftreten. Sollte dieses Gerät den Radio- oder Fernsehempfang stören, was sich leicht durch Aus- und Einschalten des Geräts überprüfen lässt, wird dem Benutzer nahegelegt, die funktechnischen Störungen durch eine oder mehrere der nachstehend aufgeführten Maßnahmen zu beheben:

- Verändern Sie die Ausrichtung oder den Standort der Empfangsantenne.
- Vergrößern Sie den Abstand zwischen dem Gerät und dem Empfänger.
- Schließen Sie das Gerät an eine Steckdose an, deren Stromkreis sich von dem des Empfängers unterscheidet.
- Holen Sie sich Rat beim Händler oder einem erfahrenen Radio- und Fernsehtechniker ein.

### **Konformität mit den Richtlinien in Kanada**

Dieses Gerät entspricht der kanadischen Industrierichtlinie CAN ICES-3 (B)/NMB-3(B).

**RSS-Gen & RSS-247-Hinweis:** Dieses Gerät entspricht der/den kanadischen RSS-Industrienorm(en).

Der Betrieb unterliegt den beiden folgenden Bedingungen:

- 1 Dieses Gerät darf keine den Funkverkehr gefährdenden Interferenzen verursachen.
- 2 Dieses Gerät muss sämtliche empfangenen Störungen akzeptieren, einschließlich solcher, die zu einem unerwünschten Betrieb führen könnten.

### **Sonstige Hinweise**

Die Erhaltung der Umwelt im Rahmen eines nachhaltigen Entwicklungsplans ist ein wesentliches Anliegen von Screeneo Innovation SA. Screeneo Innovation SA ist bestrebt, umweltfreundliche Systeme zu betreiben. Daher hat sich Screeneo Innovation SA dazu entschlossen, der Umweltverträglichkeit im Lebenszyklus dieser Produkte, von der Herstellung über die Inbetriebnahme bis hin zur Entsorgung, einen hohen Stellenwert beizumessen.

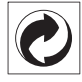

**Verpackung:** Das Logo (Grüner Punkt) drückt aus, dass eine anerkannte nationale Organisation eine Beitragszahlung erhält, um die Infrastruktur für die Rückgewinnung und Wiederverwertung von Verpackungen zu verbessern. Bitte halten Sie sich bei der Entsorgung der Verpackungsmaterialien an die für Sie vor Ort geltenden Vorschriften zur Mülltrennung.

**Batterien:** Sollte Ihr Produkt Batterien enthalten, sind diese stets an den dafür vorgesehenen Sammelstellen zu entsorgen.

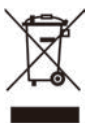

**Produkt:** Der durchgestrichene Mülleimer auf dem Produkt bedeutet, dass dieses Produkt nicht im gewöhnlichen Hausmüll entsorgt

FCC-ID: 2ASRT-PPX325

werden darf. Unter diesem Gesichtspunkt werden Sie in den europäischen Vorschriften dazu aufgefordert, die Entsorgung an eine der folgenden dafür vorgesehenen Stellen vorzunehmen:

- An Verkaufsstellen beim Erwerb eines ähnlichen Geräts.
- An den örtlichen Sammelstellen (Wertstoffhof, Sonderabholdienste etc.).

So können auch Sie Ihren Beitrag zu Wiederverwendung und Recycling von elektronischen und elektrischen Altgeräten leisten, der dabei helfen kann, die negativen Auswirkungen für die Umwelt und die menschliche Gesundheit zu minimieren.

Die verwendeten Papier- und Kartonverpackungen können dem Altpapier zugeführt werden. Die Plastikfolien geben Sie je nach Vorschrift Ihres Landes zum Recycling oder entsorgen sie im Restmüll.

**Warenzeichen:** Die in der vorliegenden Bedienungsanleitung genannten Verweise sind Warenzeichen der jeweiligen Unternehmen. Das Fehlen der Symbole ® und ™ rechtfertigt nicht die Annahme, dass es sich bei den entsprechenden Begriffen um frei verfügbare Warenzeichen handelt. Andere hierin aufgeführte Produktnamen dienen lediglich zu Zwecken der Kennzeichnung und können Warenzeichen der jeweiligen Inhaber sein. Screeneo Innovation SA lehnt jegliche Rechte an diesen Marken ab.

Weder Screeneo Innovation SA noch seine verbundenen Unternehmen haften für Schäden, Verluste, Kosten oder sonstige Aufwendungen, die dem Käufer oder Dritten aufgrund von Unfällen, der unsachgemäßen oder missbräuchlichen Verwendung dieses Produkts entstehen. Dies gilt auch für nicht genehmigte Umbauten, Reparaturen oder Änderungen an diesem Produkt sowie für Fälle, in denen die von Screeneo Innovation SA bereitgestellten Betriebs- und Wartungsanweisungen nicht beachtet wurden.

Screeneo Innovation SA übernimmt keine Haftung für Schadensersatzansprüche oder Probleme, die sich aus der Verwendung von etwaiger Optionen oder Verbrauchsmaterialien ergeben, die nicht als Originalprodukte von Screeneo Innovation SA bzw. PHILIPS oder von Screeneo Innovation SA bzw. PHILIPS zugelassene Produkte gekennzeichnet sind.

Screeneo Innovation SA haftet auch nicht für Schäden aufgrund elektromagnetischer Störungen, die durch die Verwendung anderer Schnittstellenkabel als jene, die als Produkte von Screeneo Innovation SA oder PHILIPS gekennzeichnet sind, verursacht werden.

Alle Rechte vorbehalten. Kein Teil dieser Publikation darf ohne vorherige schriftliche Zustimmung von Screeneo Innovation SA in irgendeiner Form oder auf irgendeine Weise, elektronisch, mechanisch, mit einem Fotokopierer, durch Aufzeichnung oder mit anderen Mitteln vervielfältigt, in einem Abrufsystem gespeichert oder übertragen werden. Die hierin enthaltenen Informationen sind ausschließlich zur Verwendung mit diesem Produkt vorgesehen. Screeneo Innovation SA übernimmt keinerlei Verantwortung, sollten diese Informationen auf andere Geräte angewendet werden.

Bei dieser Bedienungsanleitung handelt es sich um ein Dokument ohne Vertragscharakter.

Etwaige Irrtümer, Druckfehler und Änderungen vorbehalten. Copyright © 2021 Screeneo Innovation SA.

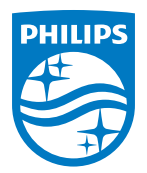

#### **Screeneo Innovation SA**

Route de Lully 5c - 1131 Tolochenaz - Switzerland

Philips and the Philips Shield Emblem are registered trademarks of Koninklijke Philips N.V. and are used under license. Screeneo Innovation SA is the warrantor in relation to the product with which this booklet was packaged.

> PicoPix Micro<sup>+</sup> **DE**

2021 © Screeneo Innovation SA. Alle Rechte vorbehalten.